# Configurazione della telefonia SRS e del fallback **MGCP** Ī

### Sommario

[Introduzione](#page-0-0) **[Prerequisiti](#page-0-1) [Requisiti](#page-0-2)** [Componenti usati](#page-0-3) **[Convenzioni](#page-1-0)** [Nessun segnale su una porta FXS o impossibile effettuare chiamate in arrivo tramite porte FXO o](#page-1-1) [collegamenti ISDN](#page-1-1) [Soluzioni](#page-1-2) [Soluzione 1](#page-2-0) [Soluzione 2](#page-3-0) [Nessuna chiamata in arrivo con DID a un gateway MGCP in failover](#page-3-1) [Soluzione](#page-3-2) **[Verifica](#page-5-0)** [Informazioni correlate](#page-6-0)

### <span id="page-0-0"></span>Introduzione

Se sul gateway sono configurati sia Survival Remote Site Telephony (SRST) versione 2.0 o successiva che Media Gateway Control Protocol (MGCP), utilizzare questo documento per risolvere uno dei seguenti problemi di failover MGCP:

- Un telefono su una porta FXS (Foreign Exchange Station) non riceve il segnale di linea oppure non è possibile effettuare chiamate in arrivo tramite una porta FXO (Foreign Exchange Office) o il collegamento ISDN.
- Non è possibile effettuare chiamate in arrivo con Direct Inward Dial (DID) su un gateway MGCP, configurato per il fallback MGCP, in una situazione di failover.

### <span id="page-0-1"></span>**Prerequisiti**

#### <span id="page-0-2"></span>**Requisiti**

Nessun requisito specifico previsto per questo documento.

#### <span id="page-0-3"></span>Componenti usati

Le informazioni di questo documento si basano sulla seguente versione del software:

• Software Cisco IOS $^{\circledR}$  versione 12.2(11)T e successive

#### <span id="page-1-0"></span>**Convenzioni**

Per ulteriori informazioni sulle convenzioni usate, consultare il documento [Cisco sulle convenzioni](//www.cisco.com/en/US/tech/tk801/tk36/technologies_tech_note09186a0080121ac5.shtml) [nei suggerimenti tecnici.](//www.cisco.com/en/US/tech/tk801/tk36/technologies_tech_note09186a0080121ac5.shtml)

### <span id="page-1-1"></span>Nessun segnale su una porta FXS o impossibile effettuare chiamate in arrivo tramite porte FXO o collegamenti ISDN

Questo problema viene spiegato in dettaglio in questa sezione.

Vi viene presentato un telefono su una porta FXS che non riceve un segnale di composizione, o non potete effettuare chiamate in arrivo attraverso una porta FXO o un collegamento ISDN. In tali situazioni, questa configurazione viene configurata nel dial peer POTS (Plain Old Telephone Service) pertinente:

**dial-peer voice X pots application mgcpapp**

Nota: nel software Cisco IOS versione 12.3(7)T o successive, il comando application mgcpapp non deve essere applicato al peer di composizione POTS che supporta PRI Backhaul.

In questa situazione, sulla console del gateway Cisco IOS viene visualizzato un messaggio di errore simile al seguente:

```
*Mar 1 20:41:58.571: %CALL CONTROL-6-APP NOT FOUND:
Application mgcp in dial-peer 10 not found.
Handing callid 13 to the alternate app.
```
Nota: per il software Cisco IOS versione 12.4(8c) o successive, quando viene applicato il comando mgcpapp dell'applicazione:

In questa situazione, sulla console del gateway Cisco IOS viene visualizzato un messaggio di avviso simile a questo:

```
Warning: This command has been deprecated and will be automatically
converted to the following:
      service mgcp
```
Sul software Cisco IOS versione 12.3(7)T o successive, il comando application mgcpapp non deve essere applicato al dial peer POTS.

### <span id="page-1-2"></span>Soluzioni

Figura 1: Filiali Cisco IP Phone connessi a un Cisco CallManager remoto centrale

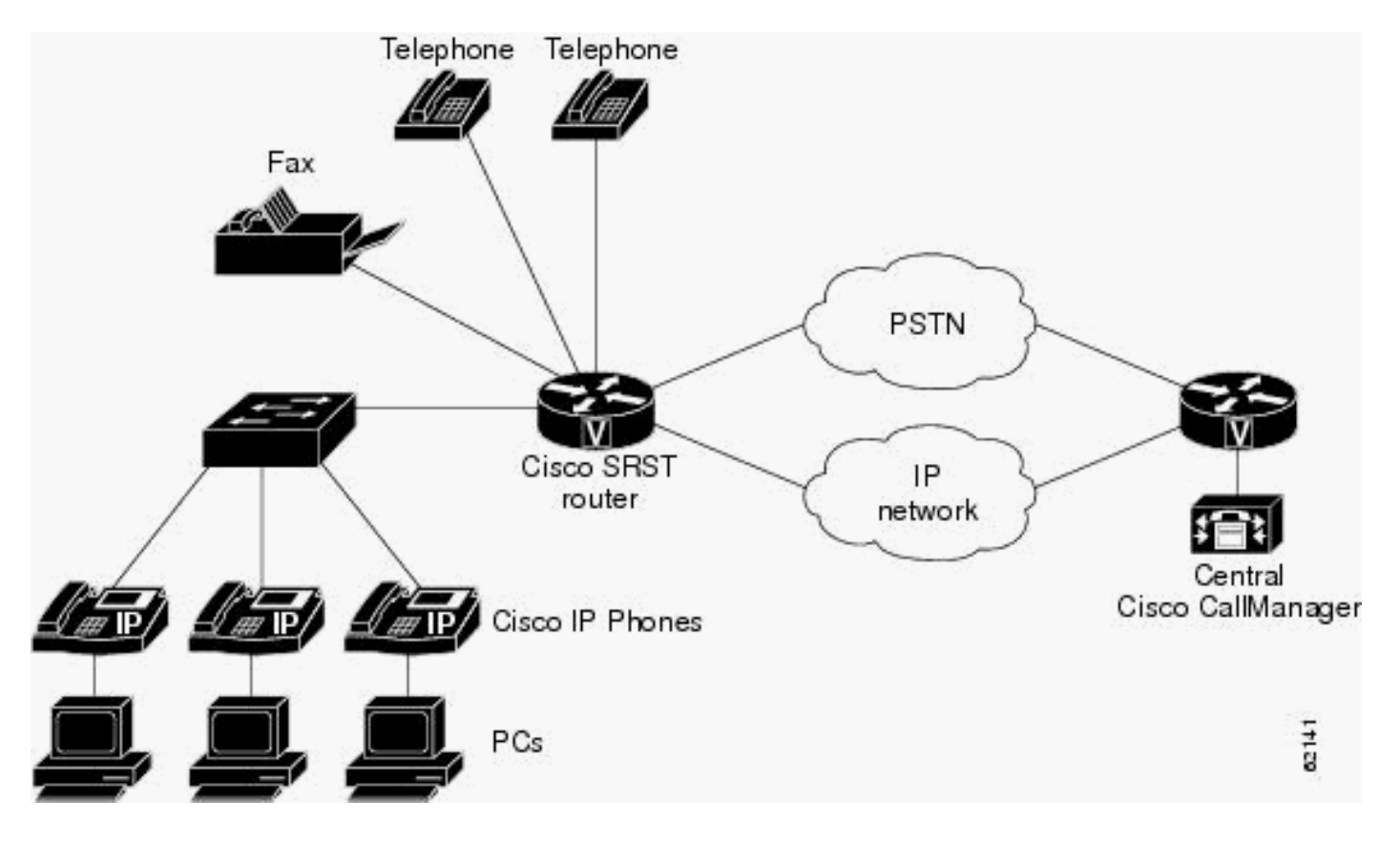

Se Cisco CallManager non è più accessibile, i telefoni possono usare un router voce Cisco per l'elaborazione delle chiamate. I telefoni entrano in modalità SRST quando si verifica una delle seguenti situazioni:

- Il collegamento WAN a Cisco CallManager sul sito centrale non è attivo.
- La connessione a Cisco CallManager è stata interrotta.

SRST consente ai telefoni nelle filiali di continuare a funzionare finché non compare il collegamento WAN o finché i telefoni non possono registrarsi di nuovo con Cisco CallManager.

Utilizzare una delle soluzioni descritte in questa sezione per risolvere il problema.

#### <span id="page-2-0"></span>Soluzione 1

Affinché il router esegua il fallback all'applicazione predefinita, configurare questo comando in modalità di configurazione globale:

Per il software Cisco IOS versione 12.3(13)T o precedenti:

R(config)#**call application alternate default**

Per il software Cisco IOS versione 12.3(14)T o successive:

```
R(config)#application
R(config-app)#global
R(config-app-global)#service alternate Default
```
Se l'applicazione MGCP non è disponibile, subentra l'applicazione predefinita.

#### <span id="page-3-0"></span>Soluzione 2

Ènecessario creare un dial-peer POTS diverso (applicazione predefinita H323) da utilizzare nella modalità di fallback.

### <span id="page-3-1"></span>Nessuna chiamata in arrivo con DID a un gateway MGCP in failover

Questo problema viene spiegato in dettaglio in questa sezione.

Non è possibile effettuare chiamate in ingresso, con DID, a un gateway MGCP configurato per il failover MGCP in una situazione di failover, anche se è presente una connessione, il telefono non squilla. Questo è un esempio di comando debug isdn q931 usato sul gateway Cisco IOS, quando si verifica il problema:

#### Esempio di verifica di un problema \*Mar 1 20:53:33.511: ISDN Se1/0:15 Q931: RX <- SETUP pd  $= 8$  callref =  $0x000A$  Bearer Capability i = 0x8090A3 Standard = CCITT Transer Capability = Speech Transfer Mode = Circuit Transfer Rate = 64 kbit/s Channel ID  $i = 0xA98381$  Exclusive, Channel 1 Calling Party Number  $i = 0x00$ ,  $0xA2$ , '5000' Plan:Unknown, Type:Unknown Called Party Number  $i = 0 \times C1$ , '5002' Plan:ISDN, Type:Subscriber(local) \*Mar 1 20:53:33.543: ISDN Se1/0:15 Q931: TX -> CALL PROC pd =  $8$  callref = 0x800A  $Channel ID i = 0xA98381$  Exclusive, Channel 1 \*Mar 1 20:53:33.543: ISDN Se1/0:15 Q931: TX -> CONNECT  $pd = 8$  callref =  $0x800A$ \*Mar 1 20:53:33.595: ISDN Se1/0:15 Q931: RX <-  $COMNET \_ACK \text{pd} = 8 \text{ callref} = 0x000A$ \*Mar 1 20:53:40.045: ISDN Se1/0:15 Q931: RX <- DISCONNECT  $pd = 8$  callref =  $0x000A$  Cause i = 0x8090 - Normal call clearing \*Mar 1 20:53:40.057: ISDN Se1/0:15 Q931: TX -> RELEASE  $pd = 8$  callref =  $0x800A$ \*Mar 1 20:53:40.073: ISDN Se1/0:15 Q931: RX <- RELEASE\_COMP pd = 8 callref = 0x000A

### <span id="page-3-2"></span>**Soluzione**

La soluzione a questo problema è illustrata in dettaglio in questa sezione.

Ènecessario verificare di aver eseguito le seguenti configurazioni sul dial peer POTS pertinente:

 **application mgcpapp incoming called-number . direct-inward-dial port 1/0:15**

Nota: nel software Cisco IOS versione 12.3(7)T o successive, il comando application mgcpapp non deve essere applicato al peer di composizione POTS che supporta PRI Backhaul.

Questo è un esempio di configurazione corretta:

```
Esempio di configurazione
isdn switch-type primary-net5
!
!
ccm-manager fallback-mgcp
ccm-manager mgcp
ccm-manager config
mta receive maximum-recipients 0
!
controller E1 1/0 . pri-group timeslots 1-12,16 service
mgcp
!
controller E1 1/1
!
!
!
interface Ethernet0/0
 ip address 10.48.80.9 255.255.255.0
 duplex auto
speed auto
!
interface Serial1/0:15
 no ip address
 no logging event link-status
 isdn switch-type primary-net5
 isdn incoming-voice voice
 isdn bind-l3 ccm-manager
 no cdp enable
!
!
!
call rsvp-sync
!
call application alternate DEFAULT
!--- For Cisco IOS® Software Release 12.3(14)T or later,
this command was replaced by the service command in
global application configuration mode. application
Solution 1 for
the command syntax. ! voice-port 1/0:15 ! mgcp mgcp
dtmf-relay voip codec all mode cisco mgcp package-
capability rtp-package mgcp sdp simple ! mgcp profile
default ! ! ! dial-peer cor custom ! ! ! dial-peer voice
10 pots application mgcpapp incoming called-number .
destination-pattern 9T
direct-inward-dial
port 1/0:15
!
```
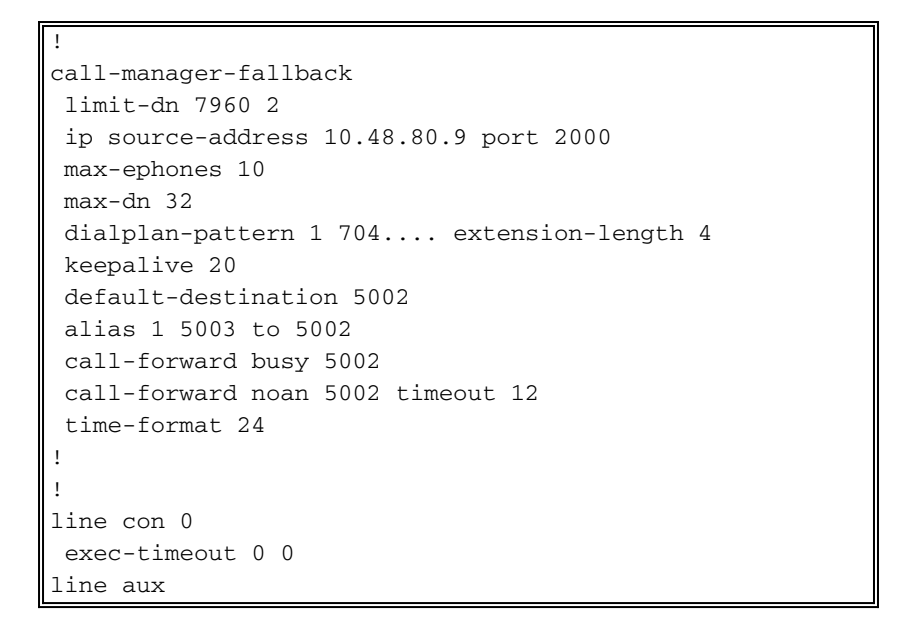

Nota: per le chiamate in uscita, è necessario configurare il **[modello di destinazione](//www.cisco.com/en/US/docs/ios/12_3t/voice/command/reference/vrht_d1_ps5207_TSD_Products_Command_Reference_Chapter.html#wp1459870)**.

Di seguito è riportato un collegamento a un video disponibile sul sito della [Cisco Support](https://supportforums.cisco.com/index.jspa) [Community](https://supportforums.cisco.com/index.jspa) in cui viene descritta la procedura per configurare l'SRST di base: [Configurazione di](https://supportforums.cisco.com/videos/3031) [SRST di base](https://supportforums.cisco.com/videos/3031)

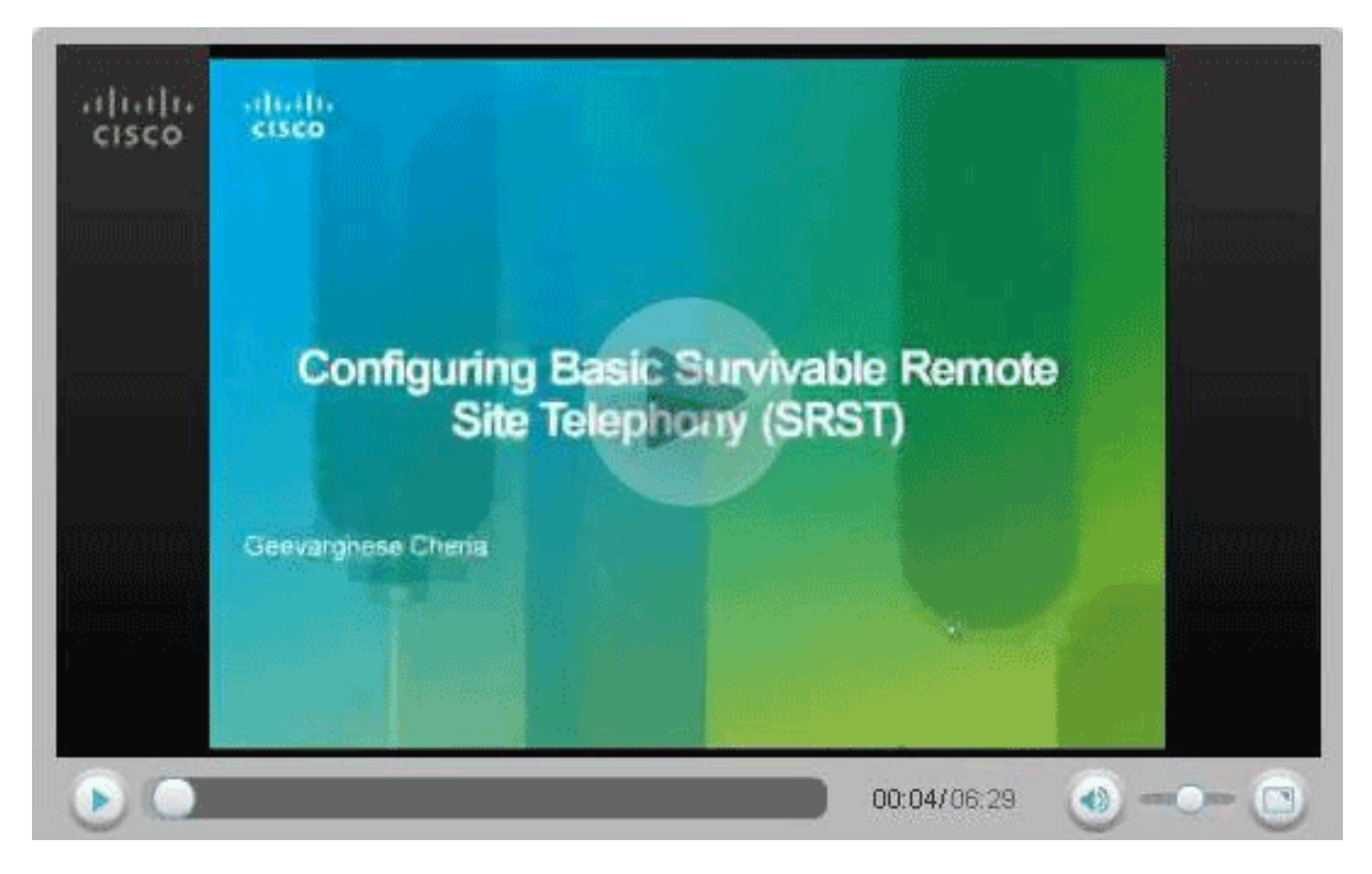

#### <span id="page-5-0"></span>**Verifica**

Le informazioni contenute in questa sezione permettono di verificare che la configurazione funzioni correttamente.

Alcuni comandi show sono supportati dallo [strumento Output Interpreter \(solo utenti](https://www.cisco.com/cgi-bin/Support/OutputInterpreter/home.pl) [registrati\); lo](//tools.cisco.com/RPF/register/register.do) [strumento permette di visualizzare un'analisi dell'output del comando](//tools.cisco.com/RPF/register/register.do) show.

- <u>[show call-manager-fallback all](//www.cisco.com/en/US/docs/voice_ip_comm/cusrst/command/reference/srsa_n_z.html#wp1330286)</u>: visualizza la configurazione dettagliata di tutti i Cisco IP Phone, delle porte vocali e dei peer di composizione nella rete durante il fallback di Cisco CallManager.
- **[show call-manager-fallback dial-peer](//www.cisco.com/en/US/docs/voice_ip_comm/cusrst/command/reference/srsa_n_z.html#wp1225306)**: visualizza l'output per i peer della chiamata durante il fallback di Cisco CallManager.
- <u>show ccm-manager fallback-mgcp</u>: visualizza un elenco di server Cisco CallManager con il relativo stato e la relativa disponibilità correnti.
- [Monitoraggio e manutenzione di Cisco SRST](//www.cisco.com/en/US/products/sw/voicesw/ps2169/products_configuration_guide_chapter09186a008066747e.html) Cisco Survivable Remote Site Telephony (SRST)

## <span id="page-6-0"></span>Informazioni correlate

- [Configurazione telefonia Cisco SRST](//www.cisco.com/en/US/products/sw/voicesw/ps2169/products_configuration_guide_chapter09186a00806674d2.html?referring_site=bodynav)
- [Roadmap delle funzionalità di interoperabilità di Cisco CallManager e Cisco IOS](//www.cisco.com/en/US/docs/ios/12_3/vvf_c/interop/intermap.html?referring_site=bodynav)
- [Configurazione del supporto del gateway MGCP per Cisco CallManager](//www.cisco.com/en/US/docs/ios/12_3/vvf_c/interop/intcnf1.html?referring_site=bodynav)
- <u>[Configurazione del backhaul controllato da MGCP di segnalazione BRI in combinazione con](//www.cisco.com/en/US/docs/ios/12_3/vvf_c/interop/int_bri.html?referring_site=bodynav)</u> [Cisco CallManager](//www.cisco.com/en/US/docs/ios/12_3/vvf_c/interop/int_bri.html?referring_site=bodynav)
- [Configurazione del backhaul PRI MGCP e del supporto T1 CAS per Cisco CallManager](//www.cisco.com/en/US/docs/ios/12_3/vvf_c/interop/intcnf3.html?referring_site=bodynav)
- [Supporto alla tecnologia vocale](//www.cisco.com/cisco/web/psa/default.html?mode=tech&level0=268436015&referring_site=bodynav)
- [Supporto ai prodotti voce e Unified Communications](//www.cisco.com/cisco/web/psa/default.html?mode=prod&level0=278875240&referring_site=bodynav)
- [Risoluzione dei problemi di Cisco IP Telephony](http://www.amazon.com/exec/obidos/tg/detail/-/1587050757/002-9901024-1684829?referring_site=bodynav)
- Documentazione e supporto tecnico Cisco Systems